## **Preguntas Frecuentes ‑ FAQ**

Implantación de Aplicaciones Web

José Juan Sánchez Hernández

Curso 2023/2024

# **Índice**

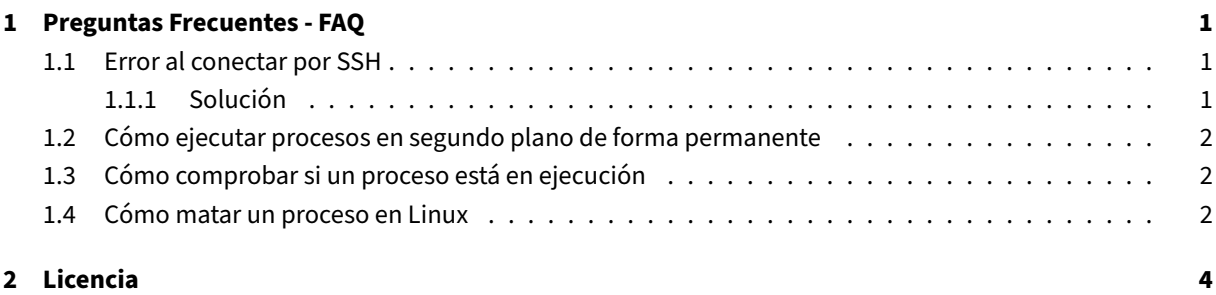

**Índice de figuras**

**Índice de cuadros**

### <span id="page-4-0"></span>**1 Preguntas Frecuentes ‑ FAQ**

#### <span id="page-4-1"></span>**1.1 Error al conectar por SSH**

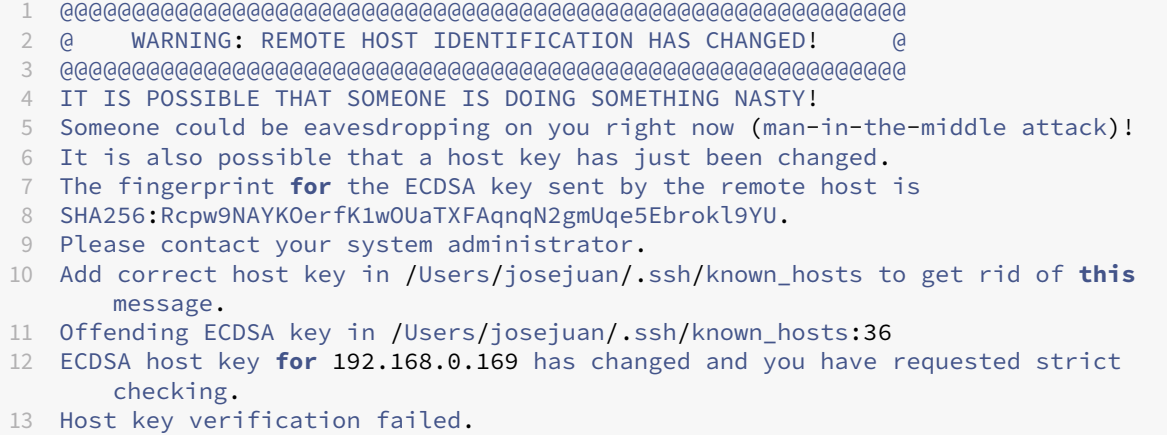

#### <span id="page-4-2"></span>**1.1.1 Solución**

Este mensaje de error indica que el fingerprint de la clave ECDSA (Elliptic Curve Digital Signature Algorithm) enviado por el host remoto, en este caso el host 192.168.0.169, no coincide con el fingerprint que actualmente está almacenado en el el archivo ~/.ssh/known\_hosts de nuestro equipo. El archivo ~/. ssh/known\_hosts contiene los valores de los fingerprints de las máquinas a las que nos hemos conectado alguna vez por SSH.

Este error puede suceder porque el host remoto al que queremos conectarnos ha modificado su clave ECDSA o porque la dirección IP pública del host remoto ahora está asignada a otro host diferente.

Para solucionar este problema, puede hacer los siguientes pasos:

- 1. Edita el archivo ~/.ssh/known\_hosts de tu máquina local tu editor de texto favorito.
- 2. **Busca la línea** que hace referencia a la dirección IP del host remoto al que quieres conectarte y **eli‑ mínala** del archvivo. Por ejemplo, en nuestro caso buscaríamos la línea que contiene la dirección IP 192.168.0.169 y la eliminaríamos.

```
1 192.168.0.169 ecdsa-sha2-nistp256 Rcpw9NAYKOerfK1wOUaTXFAqnqN2gmUqe5Ebrokl9YU
```
3. Guarda los cambios y cierra el editor de texto.

Una vez hecho esto, cuando nos conectemos por SSH al host remoto se añadirá una nueva línea en el archivo ~/.ssh/known\_hosts con el nuevo valor del fingerprint de la clave ECDSA.

#### <span id="page-5-0"></span>**1.2 Cómo ejecutar procesos en segundo plano de forma permanente**

Tiene que tener en cuenta que si ha iniciado el proceso en segundo plano con el carácter ampersand (&) al final del comando, el proceso finalizará cuando se cierre la sesión SSH.

Para evitar que el proceso finalice la sesión SSH podemos iniciarlo con alguna de las siguientes utilidades: nohup, screen o tmux.

• nohup: Esta utilidad ejecuta el comando que recibe como parámetro y hace que ignore las señales SIGHUP, que son las señales que se envían a un proceso cuando el terminal que los controla se cierra.

Ejemplo:

```
1 nohup goaccess /var/log/apache2/access.log -o /var/www/html/stats/index.html --
log-format=COMBINED --real-time-html &
```
• screen: Esta utilidad permite iniciar una sesión y tener varios terminales virtuales en ella. Los procesos que se ejecutan en estos terminales virtuales no finalizarán al cerrar el terminal virtual.

Ejemplo:

.

```
1 screen -dmL goaccess /var/log/apache2/access.log -o /var/www/html/stats/index.
html --log-format=COMBINED --real-time-html
```
Las opciones que se han utilizado en el ejemplo anterior son: -d inicia una sesión y automáticamente se desconecta de ella, -m fuerza la creación de una nueva sesión y -L habilita el log.

• tmux: Es una alternativa más reciente que screen. Realiza la misma funcionalidad que screen.

#### <span id="page-5-1"></span>**1.3 Cómo comprobar si un proceso está en ejecución**

Podemos comprobar que le proceso se está ejecutando de forma correcta haciendo un listado de todos los procesos que están en ejecución con ps aux y buscando en la lista el nombre del proceso con grep mysqld

1 ps aux | grep mysqld

#### **1.4 Cómo matar un proceso en Linux**

• pkill: Para matar un proceso a partir del nombre del proceso.

Ejemplo: Matar el proceso mysqld

#### 1 pkill mysqld

• kill: Para matar un proceso a partir del PID (Process Identifier).

Ejemplo: Matar el proceso con PID igual a 1815.

1 kill -9 1815

# **2 Licencia**

Esta página forma parte del curso Implantación de Aplicaciones Web de José Juan Sánchez Hernández y su contenido se distribuye bajo una licencia Creative Commons Reconocimiento‑NoComercial‑CompartirIgual 4.0 Internacional.